## **Utilizando imágenes en nuestros programas Python**

Para poder manejar imágenes tenemos que utilizar un paquete externo, Python Imaging Library (PIL). De momento nos basta con utilizar el objeto Image.

In [1]: **from PIL import** Image

## **Abrir, crear, ver**

Podemos leer una fotografía que se encuentre en nuestro ordenador (lo más fácil es colocar las imágenes en el mismo directorio en el que estamos trabajando). Si quieres utilizar las mismas imágenes de ejemplo que aparecen a continuación, puedes bajartelas en los siguientes enlaces: \* http://wild.mat.ucm.es/img/beach.png (http://wild.mat.ucm.es/img/beach.png) \* http://wild.mat.ucm.es /img/beach\_grey.png (http://wild.mat.ucm.es/img/beach\_grey.png)

```
In [2]: | i = Image.open('beach.png', 'r') # imagen en color
        j = Image.open('beach_grey.png','r') # imagen en escala de grises
```
Una imagen es esencialmente una matriz de datos. Los elementos de la matriz indican el color que tienen los puntos (píxeles) que forman la imagen (http://es.wikipedia.org/wiki/Píxel (http://es.wikipedia.org/wiki/P%C3%ADxel)).

Las variables i y j que hemos definido arriba, por ser imágenes, tiene múltiples propiedades y funciones, algunas muy útiles son las siguientes:

```
In [7]: | i.size, i.format description, i.getbands()
Out[7]: ((600, 450), 'Portable network graphics', ('R', 'G', 'B'))
```
Que nos indican, que i tiene una fotografía de 600 por 450 píxeles; que el formato utilizado es png (habitualmente esto también lo indica la extensión del archivo); y que la imagen es de tipo RGB (del inglés Red, Green, Blue), es decir, cada píxel es una terna que tiene una codificación de color usando valores para rojo, verde y azul.

En el caso de la imágen contenida en la variable j:

```
In [4]: j.size, j.format description, j.getbands()
Out[4]: ((600, 450), 'Portable network graphics', ('L',))
```
Es una fotografía de 600 por 450 píxeles con formato png de tipo L (escala de grises). Si la fotografía es en blanco y negro, el *color* viene definido por un único número, 0 es negro, 255 es blanco y los valores intermedios indican distintos tonos de grises.

- - -

Podemos, por suspuesto, ver las imágenes:

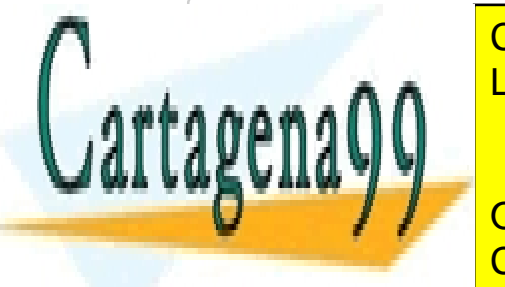

CLASES PARTICULARES, TUTORÍAS TÉCNICAS ONLINE LLAMA O ENVÍA WHATSAPP: 689 45 44 70

ONLINE PRIVATE LESSONS FOR SCIENCE STUDENTS CALL OR WHATSAPP:689 45 44 70

1 de 5 Si la información contenida en el documento es ilícita o lesiona bienes o derechos de un tercero háganoslo saber y será retirada.www.cartagena99.com no se hace responsable de la información contenida en el presente documento en virtud al Artículo 17.1 de la Ley de Servicios de la Sociedad de la Información y de Comercio Electrónico, de 11 de julio de 2002.

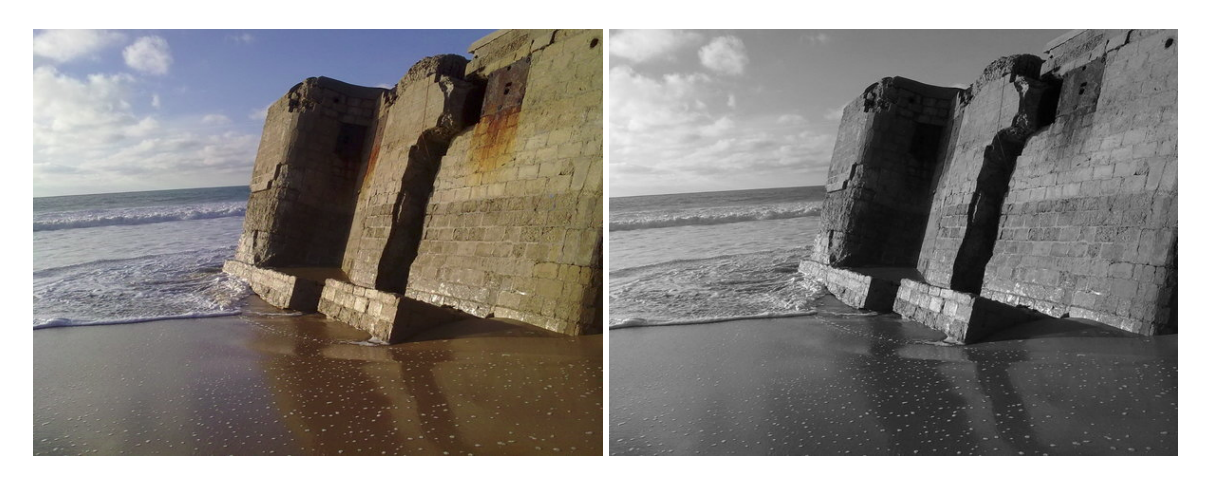

*Nota:* Desgraciadamente, en windows la función show() no muestra bien la imagen. La alternativa para mostrar una imagen en windows es grabarla y abrirla. En este caso la imagen ya existía y podemos ahorrar el grabarla. Como vamos a ver más adelante, en muchas ocasiones generaremos nuestras propias imágenes y por eso escribimos aquí esta solución más general.

In  $[]: \frac{1}{100}$  Solo Windows ### i.save('nombre\_que\_quieras.png') **import os** os.startfile('nombre\_que\_quieras.png')

Si usáis windows --en contra de las recomendaciones-- estos comandos tienen que sustituir a las llamadas a la función show().

También podemos crear nuestras propias imágenes. Tenemos que indicar: \* **Formato**, sólo usaremos "RGB" para imágenes en color y "L" para imágenes en escala de grises. \* **Dimensión**, una tupla con el ancho y el alto de la imagen en píxeles. \* **Color**, un color, bien un número entre 0 y 255 para los grises o una terna de números entre 0 y 255 para las imágenes en color.

(Si no entiendes bien la codificación de colores en RGB echa un vistazo en la wikipedia http://es.wikipedia.org/wiki/RGB (http://es.wikipedia.org/wiki/RGB), en particular la sección titulada *Uso de RGB en HTML y en lenguajes de programación*.)

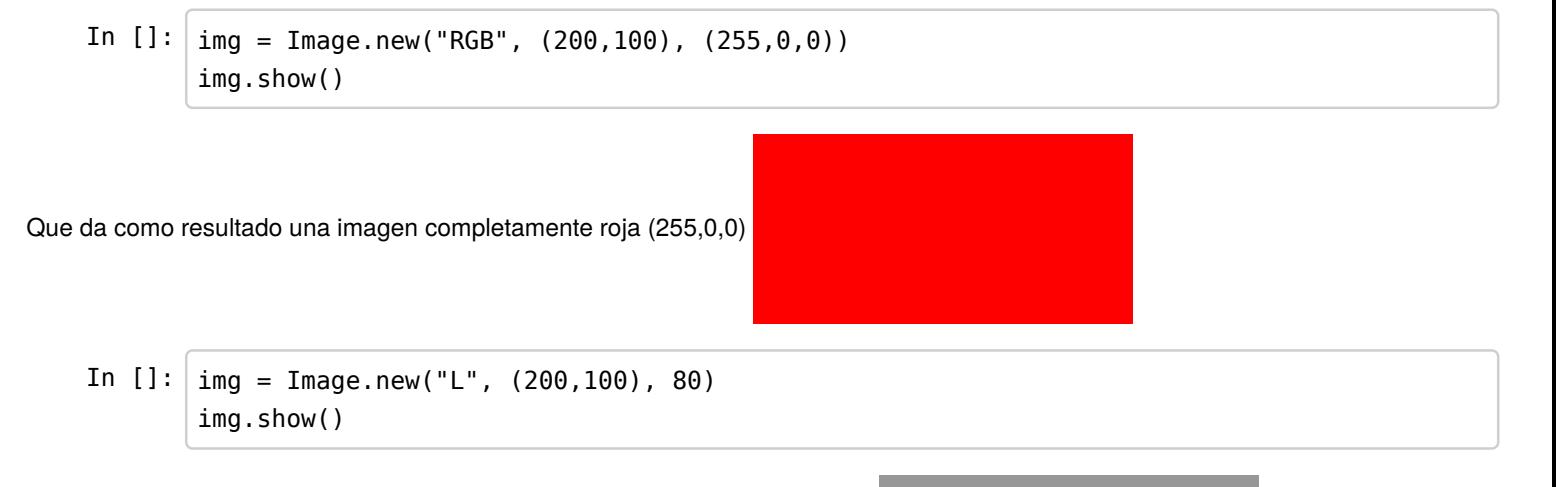

Que da como resultado una imagen de 200x100 con un color gris oscuro (80)

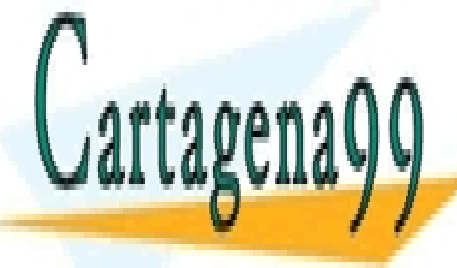

CLASES PARTICULARES, TUTORÍAS TÉCNICAS ONLINE LLAMA O ENVÍA WHATSAPP: 689 45 44 70 - - -

Vamos a crear algunas imágenes con dibujos sencillos: líneas horizontales, verticales, diagonales... CALL OR WHATSAPP:689 45 44 70 ONLINE PRIVATE LESSONS FOR SCIENCE STUDENTS

¿Cómo podríamos crear esta imagen?

2 de 5 Si la información contenida en el documento es ilícita o lesiona bienes o derechos de un tercero háganoslo saber y será retirada.www.cartagena99.com no se hace responsable de la información contenida en el presente documento en virtud al Artículo 17.1 de la Ley de Servicios de la Sociedad de la Información y de Comercio Electrónico, de 11 de julio de 2002.

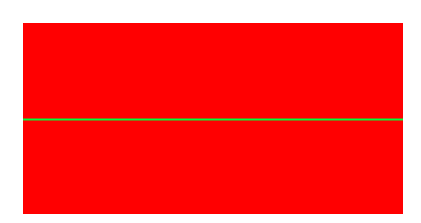

Podríamos partir de una imagen inicial como la que hemos creado antes y añadir la línea verde. Para ello tenemos que poder acceder a cada uno de los píxeles que forman parte de la imagen.

```
In []: |img = Image.new("RGB", (200, 100), (255, 0, 0))for \times in \times range(200):
              img.putpixel((x,50),(0,255,0))
        img.show()
```
Como es fácil adivinar, las imágenes tienen una función putpixel que tiene dos parámetros, el primero es la posición del píxel que queremos cambiar, en nuestro ejemplo los pares (x,50), y el color que le queremos dar a ese pixel, en nuestro ejemplo el color verde  $(0,255,0).$ 

Si en lugar de líneas horizontales las queremos dibujar verticales, (lo hacemos esta vez con imágenes en blanco y negro)

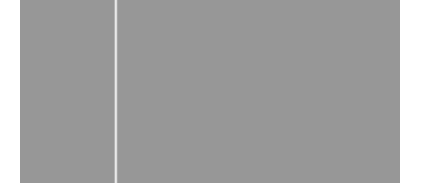

la solución es muy parecida.

```
In []: |img = Image.new("L", (200, 100), 80)for y in xrange(100):
            img.putpixel((50,y), 255)
       img.show()
```
También es muy fácil modificar imágenes ya existentes, la siguiente función añade una línea horizontal en una imagen.

```
In []: def line_h(img, color):
           width, height = img.size for x in xrange(width):
                 img.putpixel((x,height/2),color)
```
Probamos la función con una imagen en color y con otra en escala de grises

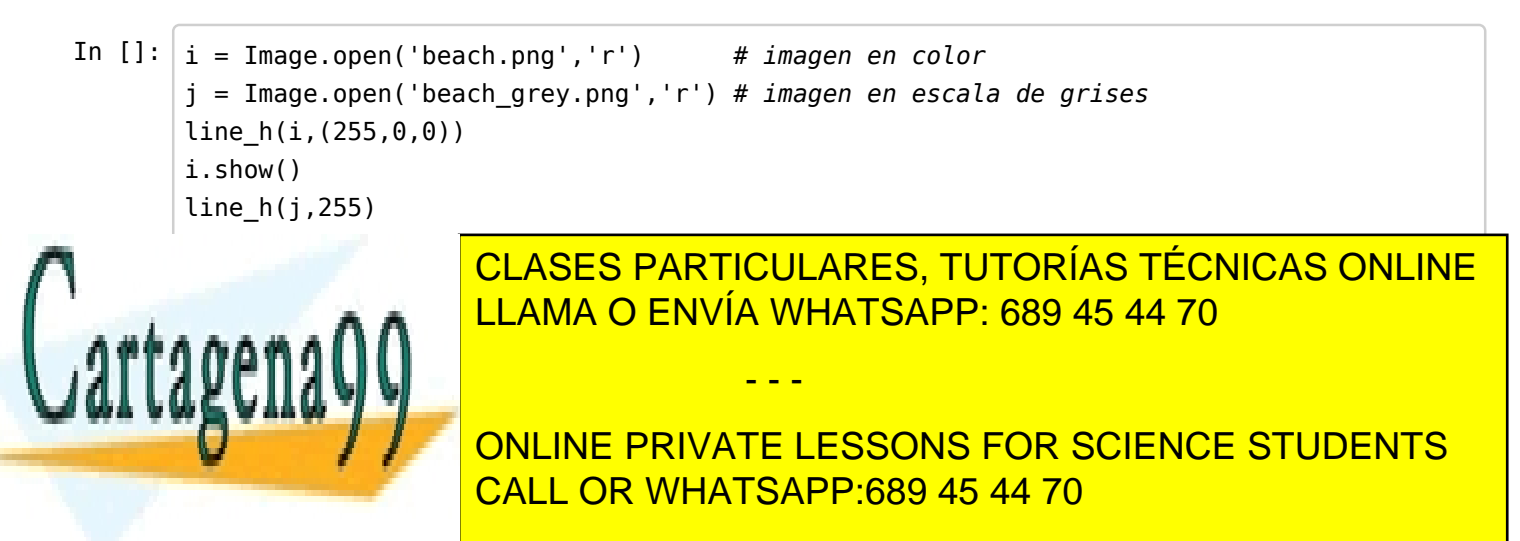

3 de 5 Si la información contenida en el documento es ilícita o lesiona bienes o derechos de un tercero háganoslo saber y será retirada.www.cartagena99.com no se hace responsable de la información contenida en el presente documento en virtud al Artículo 17.1 de la Ley de Servicios de la Sociedad de la Información y de Comercio Electrónico, de 11 de julio de 2002.

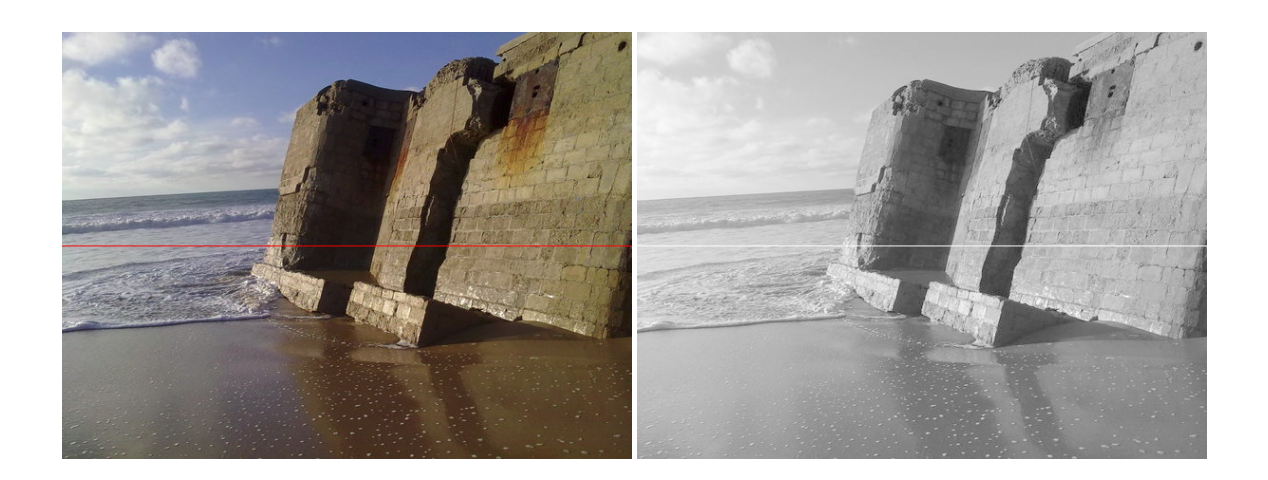

## **Ejercicios**

Te proponemos algunas imágenes para que encuentres la función que puede generar esos resultados. Están ordenadas por nivel de dificultad, más o menos.

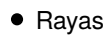

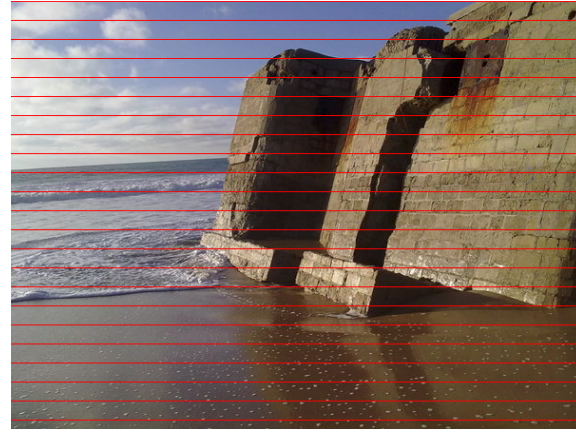

Cuadrícula

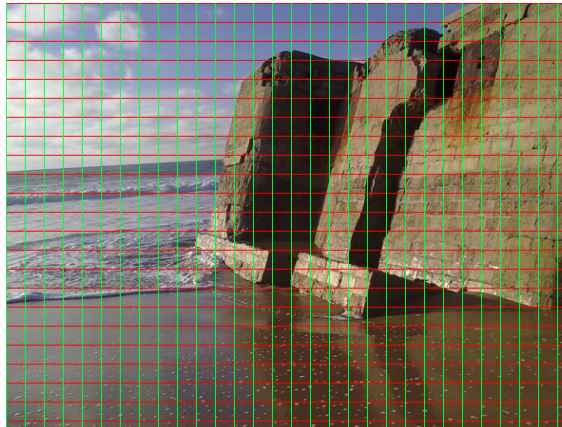

Diagonales (en un cuadrado)

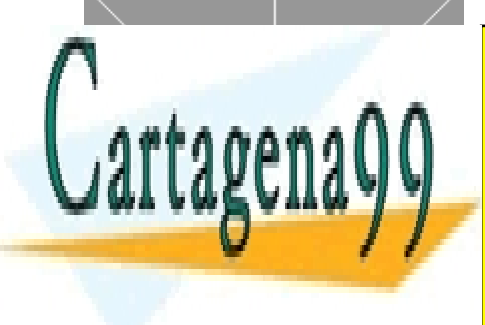

CLASES PARTICULARES, TUTORÍAS TÉCNICAS ONLINE LLAMA O ENVÍA WHATSAPP: 689 45 44 70

ONLINE PRIVATE LESSONS FOR SCIENCE STUDENTS CALL OR WHATSAPP:689 45 44 70

Diagonales (en un rectángulo)

4 de 5 Si la información contenida en el documento es ilícita o lesiona bienes o derechos de un tercero háganoslo saber y será retirada.www.cartagena99.com no se hace responsable de la información contenida en el presente documento en virtud al Artículo 17.1 de la Ley de Servicios de la Sociedad de la Información y de Comercio Electrónico, de 11 de julio de 2002.

- - -

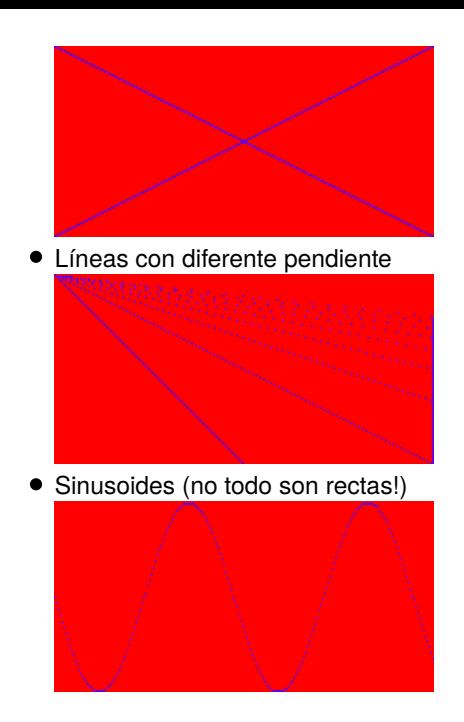

También puedes *create* tus propios ejercicios, piensa en imágenes que te gustaria generar/transformar...

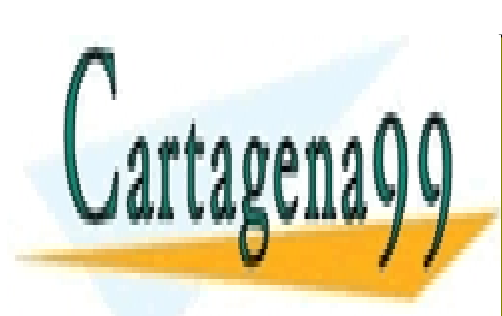

CLASES PARTICULARES, TUTORÍAS TÉCNICAS ONLINE LLAMA O ENVÍA WHATSAPP: 689 45 44 70

ONLINE PRIVATE LESSONS FOR SCIENCE STUDENTS CALL OR WHATSAPP:689 45 44 70

5 de 5 Si la información contenida en el documento es ilícita o lesiona bienes o derechos de un tercero háganoslo saber y será retirada.www.cartagena99.com no se hace responsable de la información contenida en el presente documento en virtud al Artículo 17.1 de la Ley de Servicios de la Sociedad de la Información y de Comercio Electrónico, de 11 de julio de 2002.

- - -